Android Developer Fundamentals V2

# Activities and Intents

Lesson 2

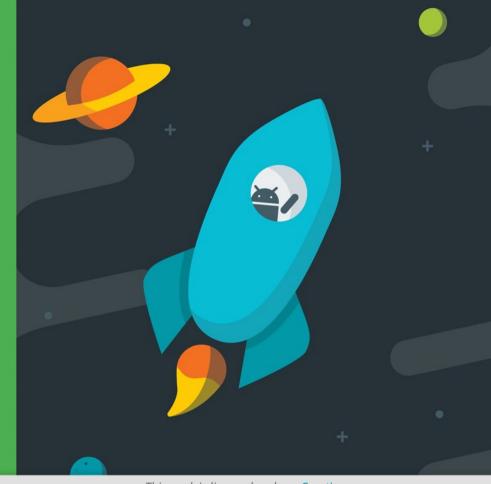

## 2.1 Activities and Intents

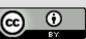

This work is licensed under a Creative

License.

### **Contents**

- Activities
- Defining an Activity
- Starting a new Activity with an Intent
- Passing data between activities with extras
- Navigating between activities

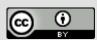

This work is licensed under a Creative

License.

# Activities (high-level view)

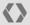

### What is an Activity?

- An Activity is an application component
- Represents one window, one hierarchy of views
- Typically fills the screen, but can be embedded in other Activity or a appear as floating window
- Java class, typically one Activity in one file

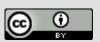

This work is licensed under a Creative

License.

### What does an Activity do?

- Represents an activity, such as ordering groceries, sending email, or getting directions
- Handles user interactions, such as button clicks, text entry, or login verification
- Can start other activities in the same or other apps
- Has a life cycle—is created, started, runs, is paused, resumed, stopped, and destroyed

### **Examples of activities**

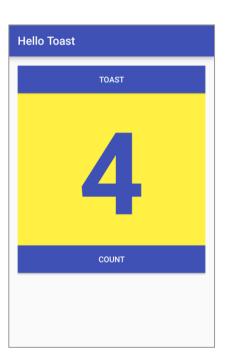

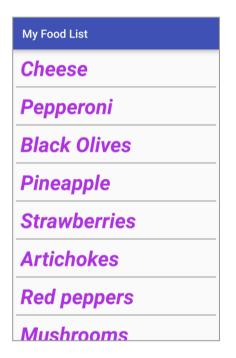

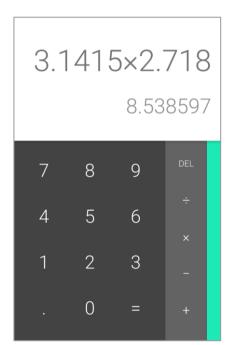

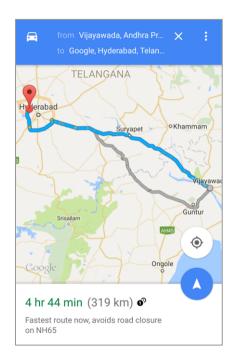

### Apps and activities

- Activities are loosely tied together to make up an app
- First Activity user sees is typically called "main activity"
- Activities can be organized in parent-child relationships in the Android manifest to aid navigation

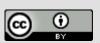

This work is licensed under a Creative

License.

### **Layouts and Activities**

- An Activity typically has a UI layout
- Layout is usually defined in one or more XML files
- Activity "inflates" layout as part of being created

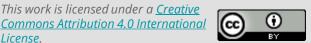

This work is licensed under a Creative

## **Implementing Activities**

### Implement new activities

- 1. Define layout in XML
- 2. Define Activity Java class
  - extends AppCompatActivity
- 3. Connect Activity with Layout
  - Set content view in onCreate()
- 4. Declare Activity in the Android manifest

This work is licensed under a Creative

License.

### 1. Define layout in XML

```
<?xml version="1.0" encoding="utf-8"?>
<RelativeLayout
  xmlns:android="http://schemas.android.com/apk/res/android"
   android:layout width="match parent"
   android:layout height="match parent">
   <TextView
       android:layout width="wrap content"
       android:layout height="wrap content"
       android:text="Let's Shop for Food!" />
</RelativeLayout>
```

## 2. Define Activity Java class

```
public class MainActivity extends AppCompatActivity {
  @Override
  protected void onCreate(Bundle savedInstanceState) {
       super.onCreate(savedInstanceState);
```

This work is licensed under a Creative

License.

## 3. Connect activity with layout

```
public class MainActivity extends AppCompatActivity {
  @Override
  protected void onCreate(Bundle savedInstanceState) {
      super.onCreate(savedInstanceState);
      setContentView(R.layout.activity main);
                     Resource is layout in this XML file
```

## 4. Declare activity in Android manifest

<activity android:name=".MainActivity">

This work is licensed under a Creative

License.

## 4. Declare main activity in manifest

MainActivity needs to include intent-filter to start from launcher

```
<activity android:name=".MainActivity">
   <intent-filter>
       <action android:name="android.intent.action.MAIN" />
       <category android:name="android.intent.category.LAUNCHER" />
   </intent-filter>
</activity>
```

Intents

## **Intents**

### What is an intent?

An Intent is a description of an operation to be performed.

An Intent is an object used to request an action from another app component via the Android system.

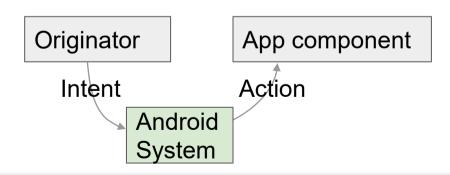

### What can intents do?

- Start an Activity
  - A button click starts a new Activity for text entry
  - Clicking Share opens an app that allows you to post a photo
- Start an Service
  - Initiate downloading a file in the background
- Deliver Broadcast
  - The system informs everybody that the phone is now charging

### **Explicit and implicit intents**

### **Explicit Intent**

- Starts a specific Activity
  - Request tea with milk delivered by Nikita
  - Main activity starts the ViewShoppingCart Activity

#### **Implicit Intent**

- Asks system to find an Activity that can handle this request
  - Find an open store that sells green tea
  - Clicking Share opens a chooser with a list of apps

## **Starting Activities**

### Start an Activity with an explicit intent

To start a specific Activity, use an explicit Intent

- 1 Create an Intent
  - Intent intent = new Intent(this, ActivityName.class);
- 2. Use the Intent to start the Activity
  - startActivity(intent);

### Start an Activity with implicit intent

To ask Android to find an Activity to handle your request, use an implicit Intent

**Activities and** 

Intents

- Create an Intent
  - Intent intent = new Intent(action, uri);
- 2. Use the Intent to start the Activity
  - startActivity(intent);

### Implicit Intents - Examples

### Show a web page

```
Uri uri = Uri.parse("http://www.google.com");
Intent it = new Intent(Intent.ACTION VIEW,uri);
startActivity(it);
```

### Dial a phone number

```
Uri uri = Uri.parse("tel:8005551234");
Intent it = new Intent(Intent.ACTION DIAL, uri);
startActivity(it);
```

### **How Activities Run**

- All Activity instances are managed by the Android runtime
- Started by an "Intent", a message to the Android runtime to run an activity

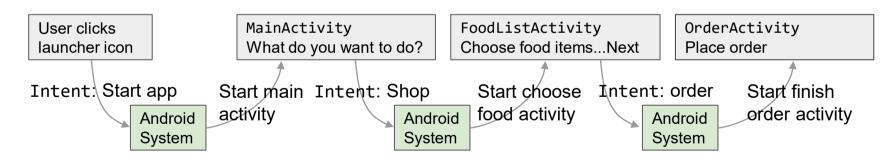

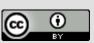

This work is licensed under a Creative

License.

# Sending and Receiving Data

## Two types of sending data with intents

 Data—one piece of information whose data location can be represented by an URI

 Extras—one or more pieces of information as a collection of key-value pairs in a Bundle

This work is licensed under a Creative

License.

### Sending and retrieving data

### In the first (sending) Activity:

- 1. Create the Intent object
- 2. Put data or extras into that Intent
- 3. Start the new Activity with startActivity()

### In the second (receiving) Activity:

- 1. Get the Intent object, the Activity was started with
- 2. Retrieve the data or extras from the Intent object

### Putting a URI as intent data

```
// A web page URL
intent.setData(
    Uri.parse("http://www.google.com"));
// a Sample file URI
intent.setData(
     Uri.fromFile(new
File("/sdcard/sample.jpg")));
```

This work is licensed under a Creative

License.

### Put information into intent extras

- putExtra(String name, int value) ⇒ intent.putExtra("level", 406);
- putExtra(String name, String[] value) ⇒ String[] foodList = {"Rice", "Beans", "Fruit"}; intent.putExtra("food", foodList);
- putExtras(bundle);  $\Rightarrow$  if lots of data, first create a bundle and pass the bundle.
- See documentation for all

## Sending data to an activity with extras

```
public static final String EXTRA MESSAGE KEY =
    "com.example.android.twoactivities.extra.MESSAGE";
Intent intent = new Intent(this,
SecondActivity.class);
String message = "Hello Activity!";
intent.putExtra(EXTRA MESSAGE KEY, message);
startActivity(intent);
```

### **Get data from intents**

- getData();⇒ Uri locationUri = intent.getData();
- int getIntExtra (String name, int defaultValue)⇒ int level = intent.getIntExtra("level", 0);
- Bundle bundle = intent.getExtras();
   ⇒ Get all the data at once as a bundle.
- See <u>documentation</u> for all

## Returning data to the starting activity

- 1. Use startActivityForResult() to start the second Activity
- 2. To return data from the second Activity:
  - Create a **new** Intent
  - Put the response data in the Intent using putExtra()
  - Set the result to Activity.RESULT OK or RESULT CANCELED, if the user cancelled out
  - call finish() to close the Activity
- 1. Implement onActivityResult() in first Activity

## startActivityForResult()

#### startActivityForResult(intent, requestCode);

- Starts Activity (intent), assigns it identifier (requestCode)
- Returns data via Intent extras
- When done, pop stack, return to previous Activity, and execute onActivityResult() callback to process returned data
- Use requestCode to identify which Activity has "returned"

### 1. startActivityForResult() Example

```
public static final int CHOOSE FOOD REQUEST = 1;
Intent intent = new Intent(this, ChooseFoodItemsActivity.class);
startActivityForResult(intent, CHOOSE FOOD REQUEST);
```

### 2. Return data and finish second activity

```
// Create an intent
Intent replyIntent = new Intent();
// Put the data to return into the extra
replyIntent.putExtra(EXTRA REPLY, reply);
// Set the activity's result to RESULT OK
setResult(RESULT OK, replyIntent);
// Finish the current activity
finish();
```

This work is licensed under a Creative

License.

## 3. Implement onActivityResult()

```
public void onActivityResult(int requestCode,
                             int resultCode, Intent data) {
  super.onActivityResult(requestCode, resultCode, data);
  if (requestCode == TEXT REQUEST) { // Identify activity
    if (resultCode == RESULT OK) { // Activity succeeded
      String reply =
data.getStringExtra(SecondActivity.EXTRA REPLY);
     // ... do something with the data
 }}}
```

## **Navigation**

## **Activity stack**

- When a new Activity is started, the previous Activity is stopped and pushed on the Activity back stack
- Last-in-first-out-stack—when the current Activity ends, or the user presses the Back button, it is popped from the stack and the previous Activity resumes

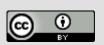

This work is licensed under a Creative

License.

## **Activity Stack**

After viewing shopping cart, user decides to add more items, then places order.

> CartActivity View shopping cart

FoodListActivity Choose food items

MainActivity

What do you want to do?

View showing cart CartActi FoodListActivity Choose food items MainActivity

What do you want to do?

OrderActivity Place order

CartActivity View shopping cart

FoodListActivity Choose food items

MainActivity

What do you want to do?

View shopping cart CartActivity FoodListAdtivity

OrderAc

Choose food items

MainActivity

What do you want to do?

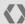

## Two forms of navigation

- Temporal or back navigation
  - provided by the device's Back button
  - controlled by the Android system's back stack
- Ancestral or up navigation
  - provided by the Up button in app's action bar
  - controlled by defining parent-child relationships between activities in the Android manifest

### **Back navigation**

- Back stack preserves history of recently viewed screens
- Back stack contains all the Activity instances that have been launched by the user in reverse order for the current task
- Each task has its own back stack
- Switching between tasks activates that task's back stack

## Up navigation

- Goes to parent of current Activity
- Define an Activity parent in Android manifest
- Set parentActivityName

```
<activity
  android:name=".ShowDinnerActivity"
  android:parentActivityName=".MainActivity" >
</activity>
```

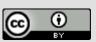

This work is licensed under a Creative

License.

## Learn more

### Learn more

- Android Application Fundamentals
- Starting Another Activity
- Activity (API Guide)
- Activity (API Reference)
- <u>Intents and Intent Filters</u> (API Guide)
- Intent (API Reference)
- Navigation

### What's Next?

- Concept Chapter: 2.1 Activities and Intents
- Practical: 2.1 Activities and intents

## **END**